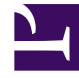

# **SGENESYS**

This PDF is generated from authoritative online content, and is provided for convenience only. This PDF cannot be used for legal purposes. For authoritative understanding of what is and is not supported, always use the online content. To copy code samples, always use the online content.

## Historical Reporting with Genesys CX Insights

Capture Point Dashboard

1/26/2022

## Contents

- 1 [Customizing the dashboard](#page-6-0)
	- 1.1 [Changing the granularity of the dashboard data](#page-7-0)
- 2 [Video: Changing the granularity of the dashboard data](#page-8-0)

Analyze the business value driven through capture points, and the volume of work processed through each capture point.

#### **Related documentation:**

• •

|                    | <b>Deportment</b> |                    |                          |                      | Process                        |                            |                                       |                                                |                     |                                                                              |                                                     |                                                                                                    |
|--------------------|-------------------|--------------------|--------------------------|----------------------|--------------------------------|----------------------------|---------------------------------------|------------------------------------------------|---------------------|------------------------------------------------------------------------------|-----------------------------------------------------|----------------------------------------------------------------------------------------------------|
| (10)               |                   |                    | (13)<br>$\sim$           |                      |                                |                            | (80)<br>v                             |                                                |                     |                                                                              |                                                     |                                                                                                    |
| 2019-08-01         |                   | 3019-09-02         |                          |                      |                                |                            |                                       |                                                |                     |                                                                              |                                                     |                                                                                                    |
|                    |                   |                    |                          |                      |                                |                            |                                       |                                                | incurrency Constant |                                                                              |                                                     |                                                                                                    |
|                    |                   |                    |                          |                      | 191<br><b>SHELL</b><br><br>121 | 4581<br>4831<br>183<br>495 | <b>THE</b><br>$-$<br>1-400<br>301,400 | 304 AG6<br><b>District Agents</b><br>MICY SOUL |                     | 2101-7700                                                                    | -<br>WELL-WILL                                      | Capture Prizet<br>Business Val.<br>$-10.001$<br><b>B</b> do note .<br><b>B</b> 10,000<br>$\blacksquare$ in , see .<br><b>B</b> HUML |
|                    |                   |                    |                          |                      | m<br>981<br>$-100$             | ter.<br>201                | <b>CEL</b><br>œ                       | <b>MICH AVEN</b><br>10011208<br>TOO'A DOME     |                     | 4914700<br><b>WIEN-FIRE</b><br><b>MERCHAND</b><br><b>Hit Hit</b><br>361-3765 | 2404 2020<br>30011000<br>501-830<br><b>KIRA-HOS</b> | <b>B</b> in my<br><b>Filteral</b><br>$-10-10$<br><b>110 - 120</b>                                                                   |
|                    |                   |                    |                          | <b>Wash (smalls)</b> |                                |                            |                                       |                                                |                     |                                                                              |                                                     |                                                                                                    |
| Explora Prote      | ş                 | <b>Department</b>  | Process                  | ing                  |                                | Golward                    | Febbul                                |                                                | 륌                   | 営                                                                            | 愷                                                   | t                                                                                                    |
| ite, neive 1. Jong | $3 - 546$         |                    |                          | 3010-46-01           |                                | <b>HO</b>                  |                                       | $\sim$                                         | <b>STORES</b>       | Calculate Cale                                                               | <b>MORTHS</b>                                       | WO-steeler                                                                                                    |
|                    |                   |                    | Dramat.<br><b>Card I</b> | 201912-006-012       |                                | 447                        |                                       | $\cdots$                                       | 003942              | DETAIL                                                                       | <b>SOUL AT</b>                                      | <b>WAS SHOW</b>                                                                                                    |
|                    |                   |                    | Courses &                | 30.05484.03          |                                | <b>SHILL</b>               |                                       | $\sim$                                         | 13, 23, 62          | <b>DOM N</b>                                                                 | Mode all.                                           | $952 - 96.83$                                                                                                    |
|                    |                   | <b>Drawingsell</b> | Day 1                    | <b>JOYCABLES</b>     |                                | 44.0                       |                                       | $\sim$                                         | EMITCHEA            | $0.613 - 40$                                                                 | $40.06 - 40.$                                       | <b>MAY THE</b>                                                                                                    |
|                    |                   |                    |                          | 3010-46-03           |                                | to a                       |                                       | $\equiv$                                       | <b>ED-SIX 95</b>    | <b>CHAIN 01</b>                                                              | <b>MARINE</b>                                       | <b>SECRETARY</b>                                                                                                    |
|                    |                   |                    | Dracovadi-<br>Dog I      | 2012/1-040-012       |                                | 474                        |                                       | 476                                            | 44,8138             | <b>CALIFY KS</b>                                                             | <b>MARINE</b>                                       | <b>WAS SHOW</b>                                                                                                    |
|                    |                   | Department         | Firmman)<br>Coup of      | 3030-46-03           |                                | tar.                       |                                       | $\sim$                                         | ED/ES/ET            | <b>CATARING</b>                                                              | <b>SECRET</b>                                       | <b>MOVIES</b>                                                                                                    |

Work Arrival Business Value tab

The Capture Point Dashboard provides insights into the business value driven through capture points, and the volume of work processed through each capture point.

The dashboard report organizes data on the following tabs:

- **Work Arrival Business Value** tab This tab provides insights into the value of work arriving at each capture point.
- **Capture Point Volumes** tab This tab provides insights into the volume of work arriving at each capture point.
- **Capture Point Detail** tab This tab provides a drill down to the detail of the work that is arriving at the capture point.

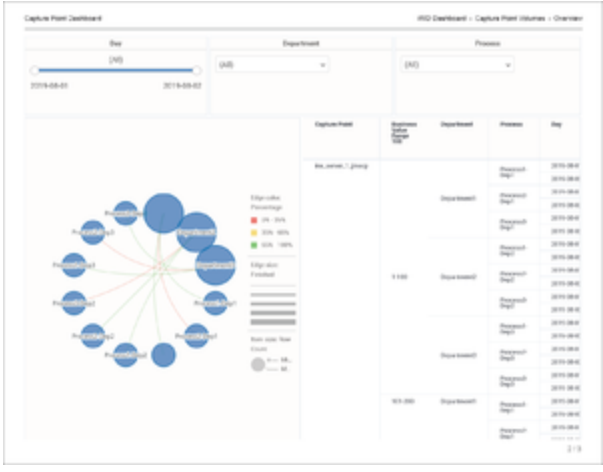

Capture Point Volumes tab

The dashboard breaks down the overall average duration time that is spent to complete tasks (from inception within the pre-source system to termination within iWD) into average task durations at defined milestones along a task's routed path for each capture point. The dashboard also displays the business value range into which the tasks fall, the average time that it took to complete the tasks, and plots the total number of finished tasks against their assigned business value range.

Although this dashboard is defined using the Business Value Range attribute, you can drill along this attribute to display larger ranges.

|                            | <b>Deportment</b> |                            |                              |                                         | Process            |                                                                                                    |                               |                                     |                          |                                       |  |
|----------------------------|-------------------|----------------------------|------------------------------|-----------------------------------------|--------------------|----------------------------------------------------------------------------------------------------|-------------------------------|-------------------------------------|--------------------------|---------------------------------------|--|
| (10)                       |                   |                            | GATS<br>$\sim$               |                                         |                    |                                                                                                    | (80)<br>v                     |                                     |                          |                                       |  |
| 20119-04-01                |                   | 3019-03-02                 |                              |                                         |                    |                                                                                                    |                               |                                     |                          |                                       |  |
|                            |                   |                            |                              | Capture Pater Detail Report             |                    |                                                                                                    |                               |                                     |                          |                                       |  |
| <b>Explora Point</b>       |                   | <b>Business</b>            | Process                      | time.                                   | <b>Solared</b>     | Feldhall                                                                                              |                               |                                     |                          |                                       |  |
|                            | ₩                 |                            |                              |                                         |                    |                                                                                                    | 쉎                             | 営                                   | Ĕ                        | 唁                                     |  |
| <b>Following L. Jereca</b> | 1.146             | <b>Squart south</b>        | Determined:<br>Day 5         | 30304643                                | <b>SIZ</b>         | $\equiv$                                                                                              | 13, 23, 43                    | DOM 26                              | <b>MARINE</b>            | <b>WA WHATE</b>                       |  |
|                            |                   |                            |                              | 303144-02                               | 427                | $\sim$                                                                                                | ENTER AT                      | OK FEES                             | <b>Modernity</b>         | <b>WOOM RP</b>                        |  |
|                            |                   |                            | Dept <sup>1</sup>            | 2010-00-03                              | 101                | $\mathbb{R}$                                                                                          | <b>EXHIBITION</b>             | <b>CALIFORNIA</b>                   | <b>MARINE</b>            | <b>WAT RISK</b>                       |  |
|                            |                   |                            |                              | 2010 44-03                              | $-100$             | $\rightarrow$                                                                                         | EMISSION                      | CALLS: ALL                          | <b>MORANT</b>            | <b>MAY THAT</b>                       |  |
|                            |                   |                            | Personally<br><b>Copy of</b> | 2010-00-03                              | 12.2               | $\sim$                                                                                                | 27.9146                       | <b>CATALOG</b>                      | ansa ay                  | <b>WATER</b>                          |  |
|                            |                   |                            |                              | 30101446-019                            | srs                | <b>STO</b>                                                                                            | <b>EXCELLENT</b>              | <b>CHECK ST</b>                     | <b>MORE</b>              | <b>MOUNTED</b>                        |  |
|                            |                   | Department?<br>DepartmentS | <b>Control</b>               | <b>DESPERANCE</b>                       | SAF                | 14.5                                                                                                  | 49, 99, 41                    | CALL 000 273                        | <b>SEIGLES</b>           | STATISTICS.                           |  |
|                            |                   |                            |                              | 2010-08-03                              | sirs.              | ÷                                                                                                    | <b>EXHIBITE</b>               | <b>CALIFO FO</b>                    | <b>MARINE</b>            | <b>DOCUMENT</b>                       |  |
|                            |                   |                            | burnt.<br>Gwelet             | <b>DETAIL AND EXI</b>                   | 142                | $\mathbb{R}$                                                                                          | 45.96.41                      | <b>CALL DE</b>                      | <b>SECRETS</b>           | <b>WORKS AN</b>                       |  |
|                            |                   |                            |                              | 2010-08-03                              | <b>SOF</b>         | SHL                                                                                                   | <b>Kanzan Ive</b>             | King this first                     | <b>MARINE</b>            | <b>DOM: NOW</b>                       |  |
|                            |                   |                            | Pearmails                    | DOWNLOAD AT                             | 147                | $\sim$                                                                                                | All Calves                    | <b>CALLES TAX</b>                   | determined.              | <b>WILL CAME</b>                      |  |
|                            |                   |                            | City 2                       | 2010-08-03                              | ting.              | $\frac{1}{2}$                                                                                         | EXHIBIT                       | <b>DESEN</b>                        | som et                   | <b>Michael</b>                        |  |
|                            |                   |                            | Personal in<br><b>Court</b>  | 2010/08/11                              | 100                | 4.73                                                                                                  | 40-594-00                     | 196.6646                            | 00:00:44                 | ULL IA 35                             |  |
|                            |                   |                            |                              | 2010-00-03                              | APR 1              | <b>SIG</b>                                                                                            | EASTER                        | 12010-001                           | <b>MORE AV</b>           | <b>WALKER</b>                         |  |
|                            |                   |                            | Department of                | 3031444.03                              | <b>SITS</b>        | 314                                                                                                   | $45.99 - 43$                  | <b>DAM 21</b>                       | <b>Mode-Als</b>          | <b>WO' AVA</b>                        |  |
|                            |                   |                            |                              | 24249-008-037                           | 675                | son.                                                                                                  | 54,778.40                     | CALIFR RD                           | <b>MORANT</b>            | <b>WAY BUILDE</b>                     |  |
|                            |                   |                            | Percent<br>Farg F            | 3031-46-01                              | <b>Last</b>        | $\sim$                                                                                                | 414, 974, 483                 | <b>CAD RAIL 213</b>                 | determined by            | <b>Mich Garrisd</b>                   |  |
|                            |                   |                            |                              | Del Mondale el Gr                       | 444                | $\sim$                                                                                                | <b>EXTRACTS</b>               | 041831                              | <b>GENERAL</b>           | Mich. Mic 319                         |  |
|                            | $40.5 - 10.06$    | Depositioned I             | Personal A                   | $30 - 66 + 1$                           | <b>LOT</b>         | $\sim$                                                                                                | <b>King Ki</b>                | D4:00 21                            | 00:00:44                 | USD HRUSH                             |  |
|                            |                   |                            | <b>Carp F</b>                | 20191-0012<br><b><i>DISTURBANCE</i></b> | 674<br><b>SHOW</b> | 441<br>$\frac{1}{2} \left( \frac{1}{2} \right) \left( \frac{1}{2} \right) \left( \frac{1}{2} \right)$ | EALTER 25<br><b>Allen Ave</b> | <b>CALCA TA</b><br><b>Concerter</b> | store at:<br>All car and | <b>SERVICE</b><br><b>CALL AND AND</b> |  |

Capture Point Detail tab

Note that the term *dashboard* is used interchangeably with the term *dossier*. Dashboards provide an interactive, intuitive data visualization, summarizing key business indicators (KPIs). You can change how you view the data in most reports and dashboards by using interactive features such as selectors, grouping, widgets, and visualizations, and explore data using multiple paths, through text and data filtering, and layers of organization. For specific instructions about customizing the granularity of data in this dashboard, see Customizing the dashboard.

To get a better idea of what this dashboard looks like, view sample output from the report: Sample Capture Point Dashboard.pdf

The following table explains the prompts you can select when you generate the Capture Point Dashboard:

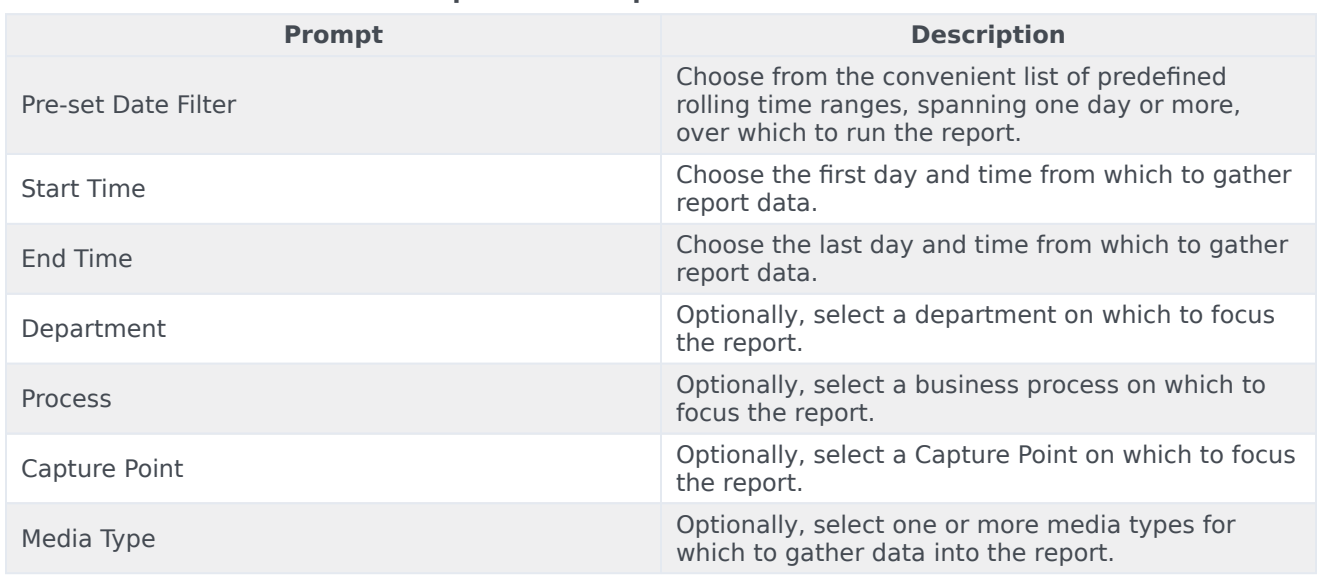

#### **Prompts on the Capture Point Dashboard**

The following table explains the attributes used in the Capture Point Dashboard:

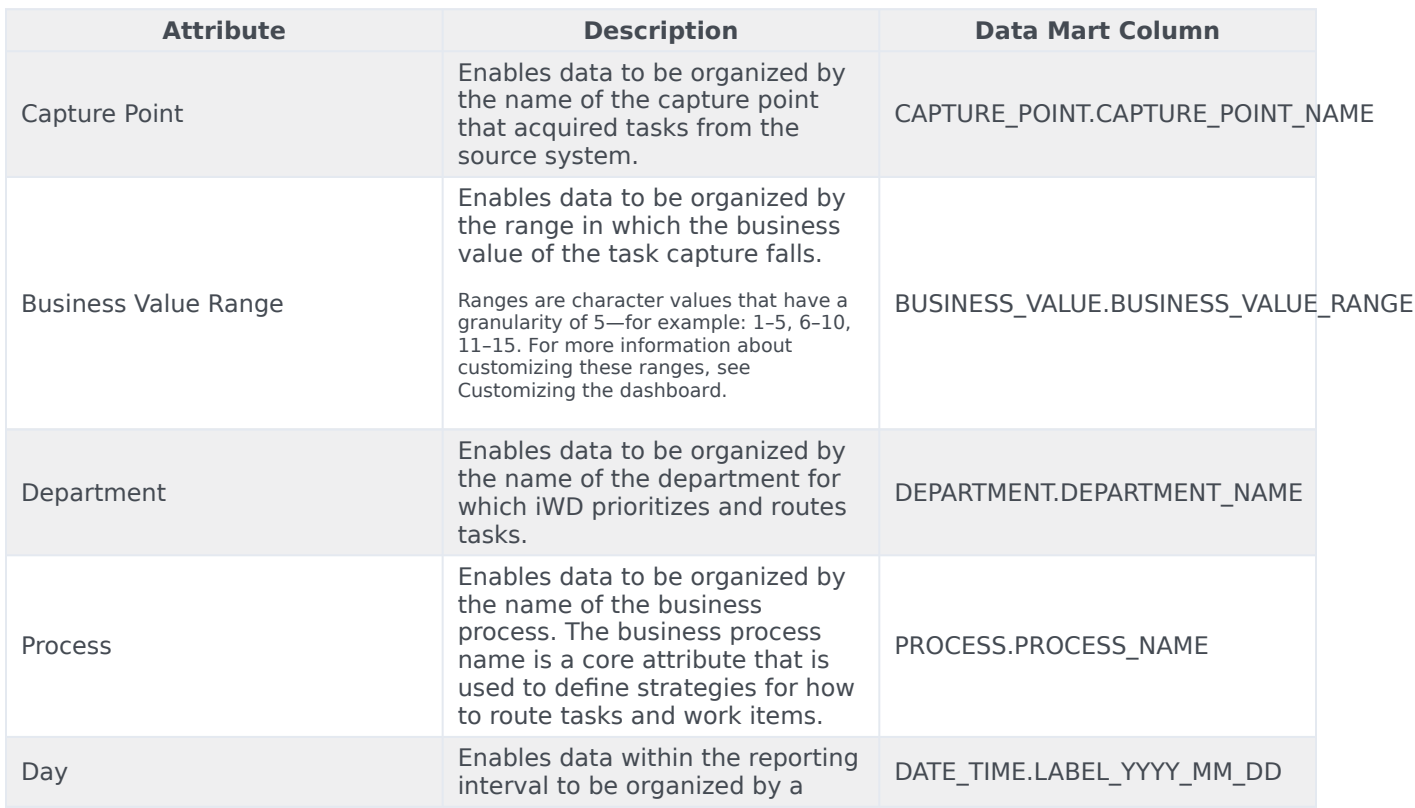

#### **Attributes in the Capture Point Dashboard**

particular day within a month and year. Day values are presented in YYYY-MM-DD format.

The following table explains the metrics used in the Capture Point Dashboard:

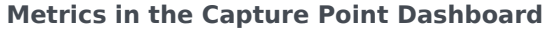

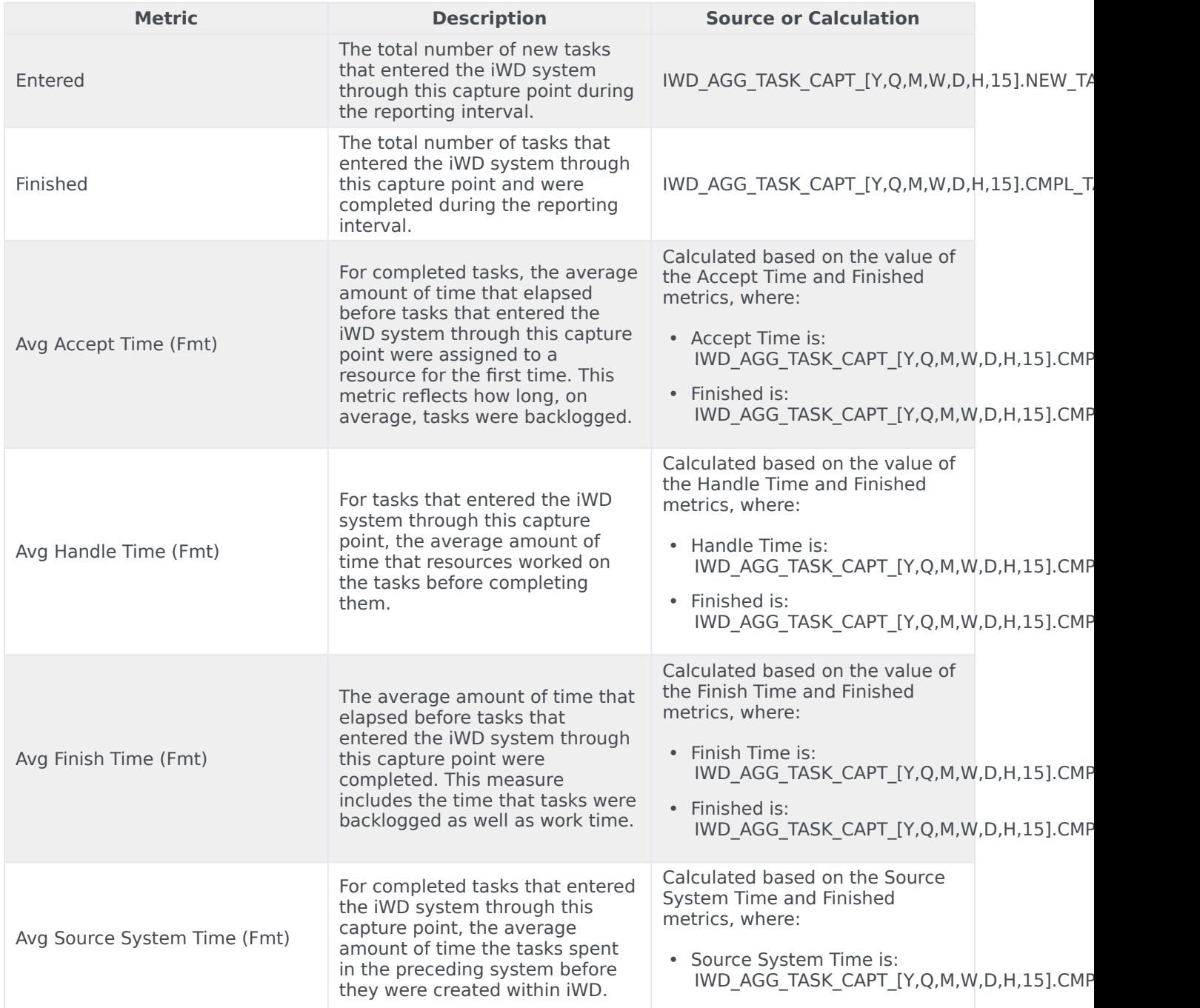

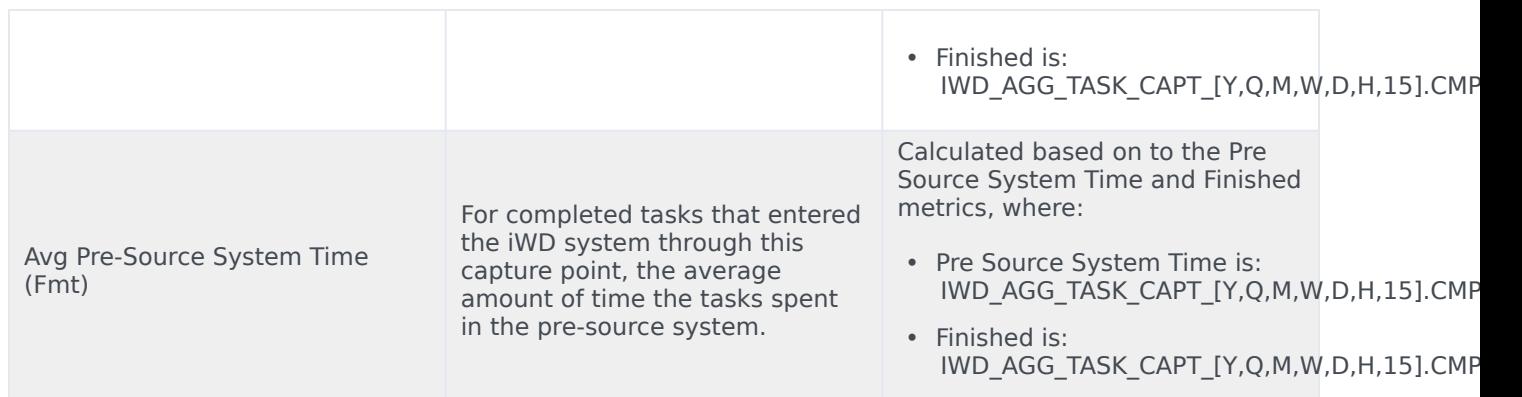

## <span id="page-6-0"></span>Customizing the dashboard

Some dashboards contain attributes representing different granularity of an attribute, such as Age Range, or Business Value. You can change the granularity of the data shown on the dashboard by replacing this attribute with another; this procedure uses Business Value Range in the Capture Point Dashboard as an example (or see the video below).

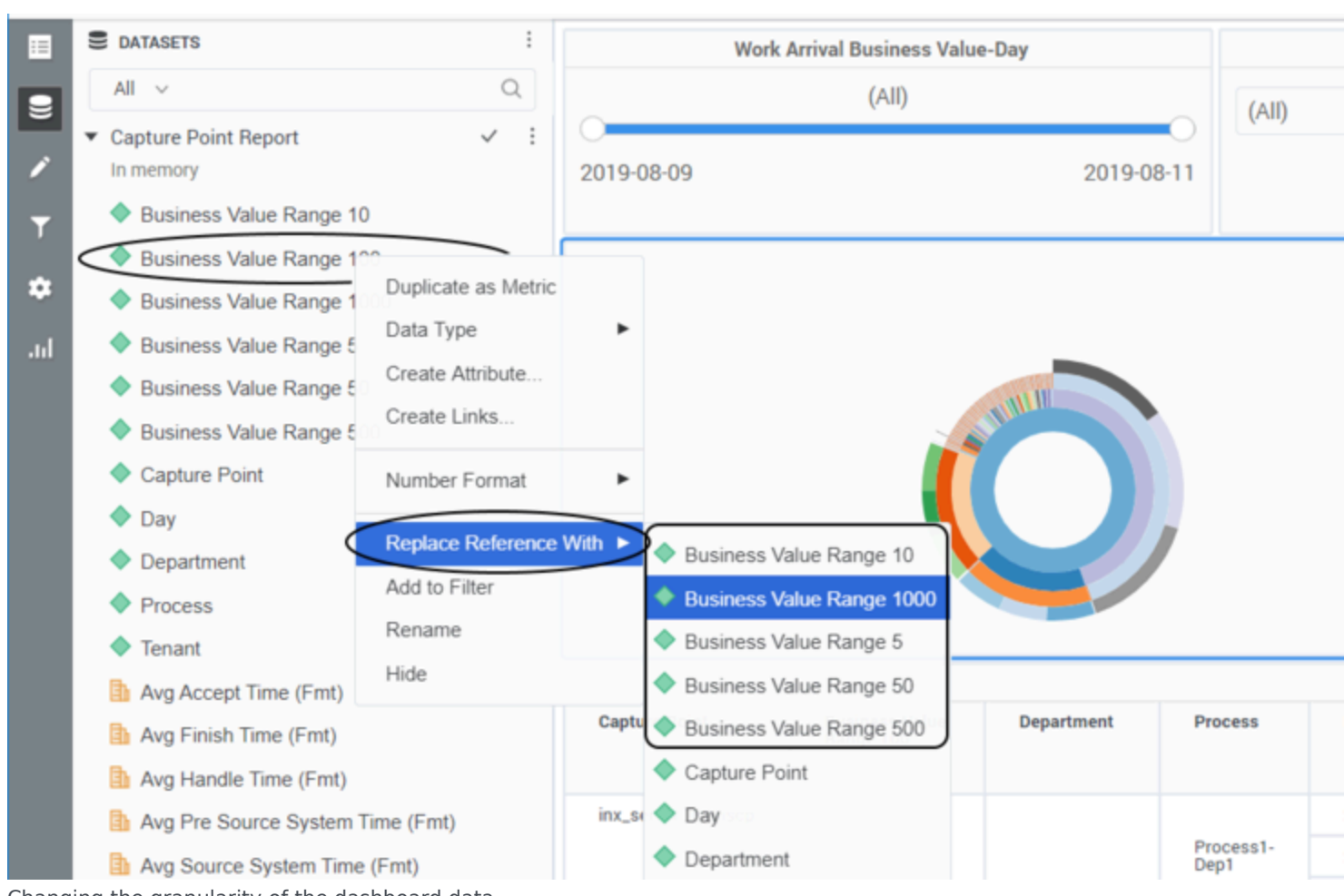

Changing the granularity of the dashboard data

### <span id="page-7-0"></span>Changing the granularity of the dashboard data

Change the Business Value Range. By default, the Capture Point Dashboard is configured to use the "Business Value Range 100" attribute.

- 1. Log in with an account having Administrator privileges.
- 2. Open and run the dashboard.
- 3. Complete the following steps to make a copy of the dashboard, rather than modify the original:
	- 1. Click **File** > **Save As**.
	- 2. In the **Save As** editor:
		- 1. In the **Save in** list, choose one of the following paths:
			- **Shared Reports** > **Custom** to make the modified dashboard accessible to other users.
			- **My Reports** to make the modified dashboard accessible only to you.
		- 2. Enter a **Name** for the report, and optionally modify the **Description**, or **Advanced Options**.
- 3. Click **OK**.
- 3. In the **Dossier Saved** editor, click **Run newly saved dossier**.
- 4. You can now modify the dashboard:
	- 1. From the **View** menu, click **Datasets Panel**. The **Datasets Panel** appears, where you can select a new Business Value Range to apply.
	- 2. Right-click the existing attribute value (**Business Value Range 100** by default), and in the menu that appears, choose **Replace Reference With**.
	- 3. Click the name of the dataset object to insert (for example **Business Value Range 1000**). The selected dataset attribute replaces the default **Business Value Range 100** attribute.
- 5. Click **File** > **Save** to save your changes, and rerun the report to verify the results.

## <span id="page-8-0"></span>Video: Changing the granularity of the dashboard data

#### [Link to video](https://player.vimeo.com/video/393518436?title=0&byline=0&portrait=0)

This video describes how to customize the Business Value Range.